# **Vaccine Wastage Guide**

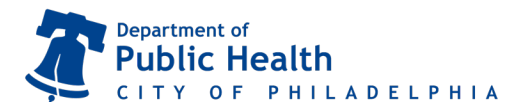

### **Use this guide to account for vaccine wastage. Vaccine is considered wastage in the following situations:**

- The vial or syringe is broken or damaged.
- The vaccine is drawn into the syringe but not administered for any reason (ie. contamination, patient refusal, beyond use date/time (BUD) reached).
- Open vials of vaccine where all doses are not administered before the expiration date or BUD.
- Closed vials of COVID-19 vaccine that are not used before the expiration date or BUD.

Un-opened vials of VFC/VFAAR vaccine should be returned. Scan the QR code for our returns guide:

All un-used COVID-19 vaccines are considered wasted. COVID-19 vaccines can not be returned.

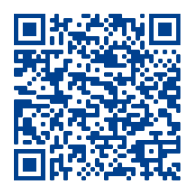

### Adding Wastage from Inventory On-Hand

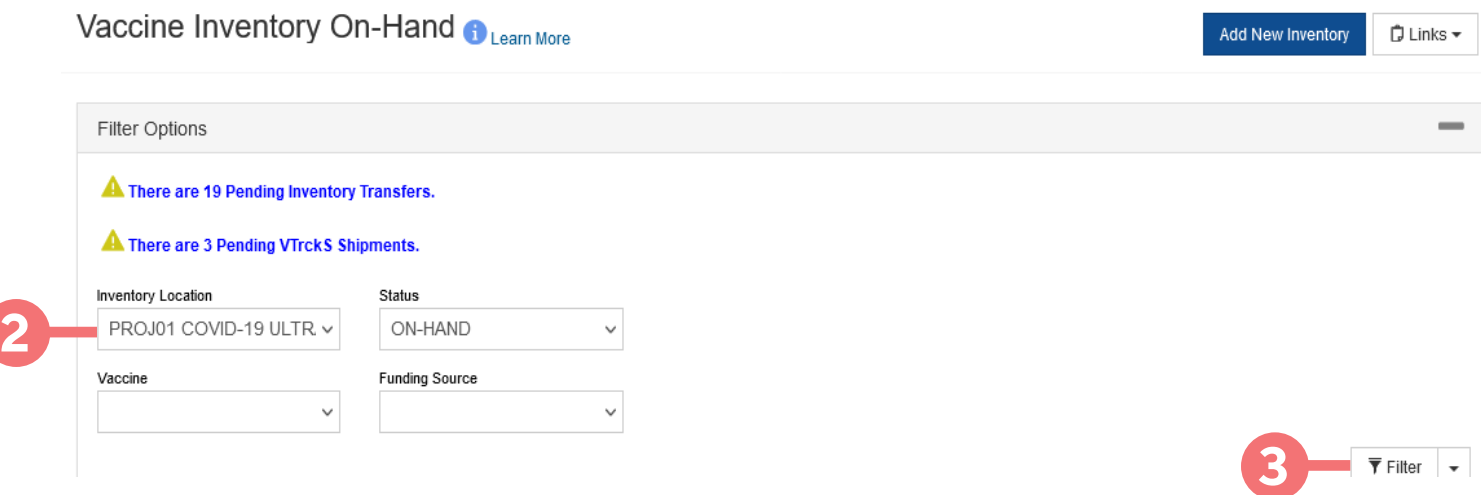

**1. Login to PhilaVax.** From the left-side navigation panel select **Inventory >Vaccines > On-Hand** from the dropdown menus.

- **2.** Select your **Inventory Location** from the drop-down menu.
- **3.** Click **Filter**.

# **Vaccine Wastage Guide**

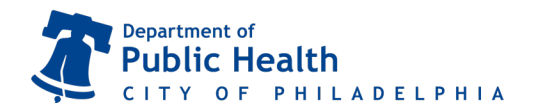

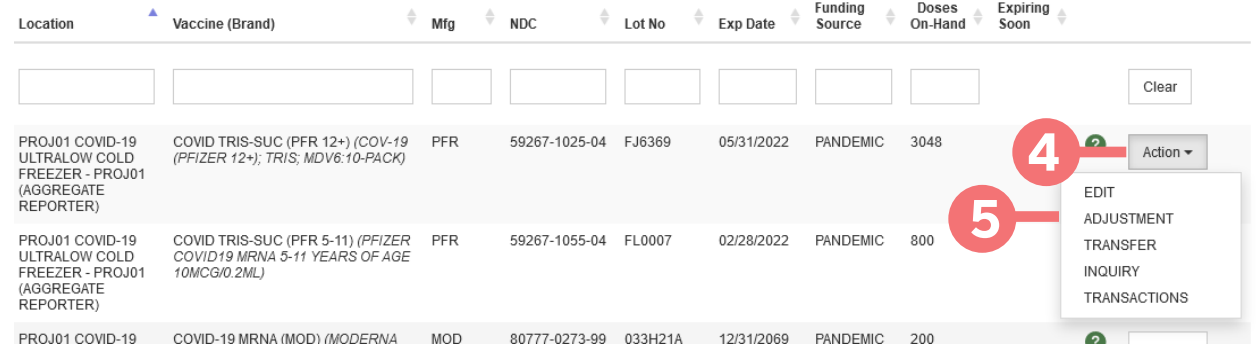

### Vaccine Inventory Adjustment

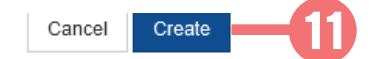

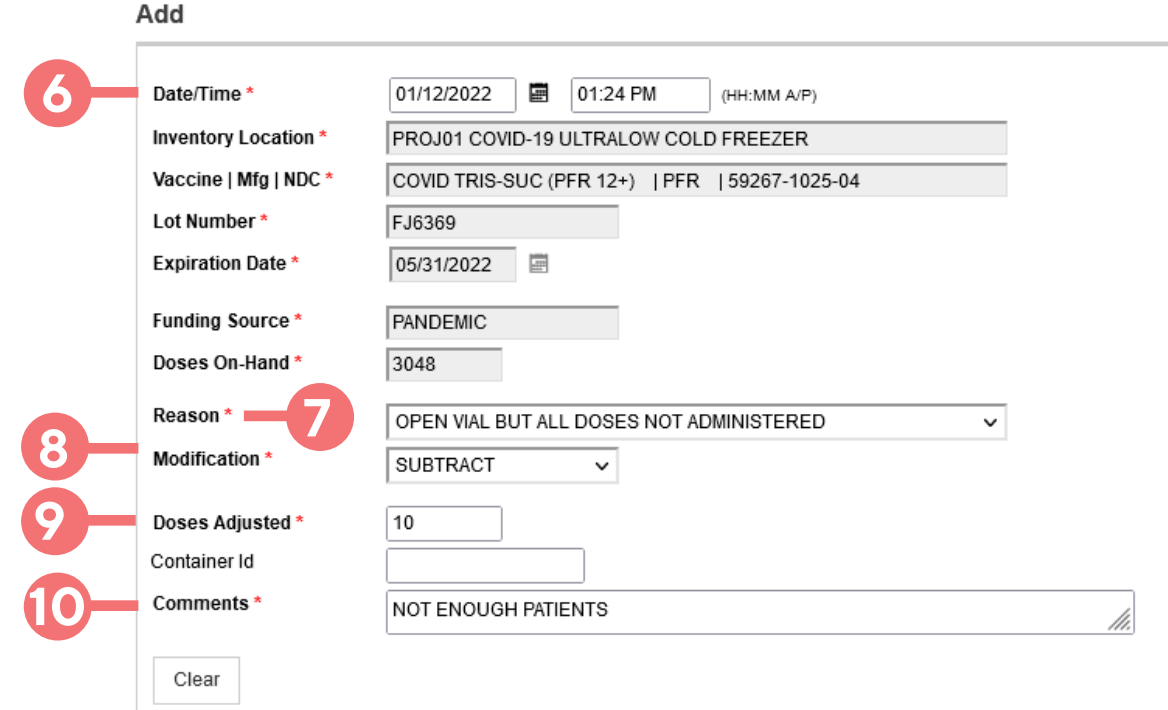

- **4.** Click **Action** next to the lot number you want to report wastage for.
- **5.** Click **Adjustment.**
- **6.** Select today's date and time by double-clicking in the respective boxes.
- **7.** Under **Reason**, select an option from the drop down menu besides **Other.**
- **8.** Under **Modification**, always select **Subtract**.
- **9.** Under **Doses Adjusted**, enter in the number of doses to adjust out.
- **10.** In the **Comments** section, write the reason(s) the vaccine had to be wasted.
- **11.** Click **Create** to complete the wastage and return to the on-hand screen.

# **Vaccine Wastage Guide**

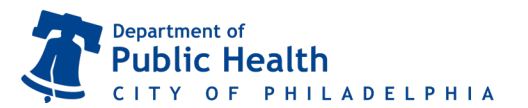

## Adding Wastage from the Reconciliation

### **For guidance opening a reconciliation, scan our reconciliation guide:**

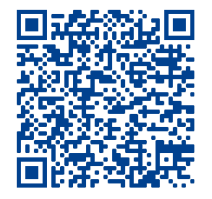

#### Inventory Location: PROJ01 COVID-19 ULTRALOW COLD FREEZER

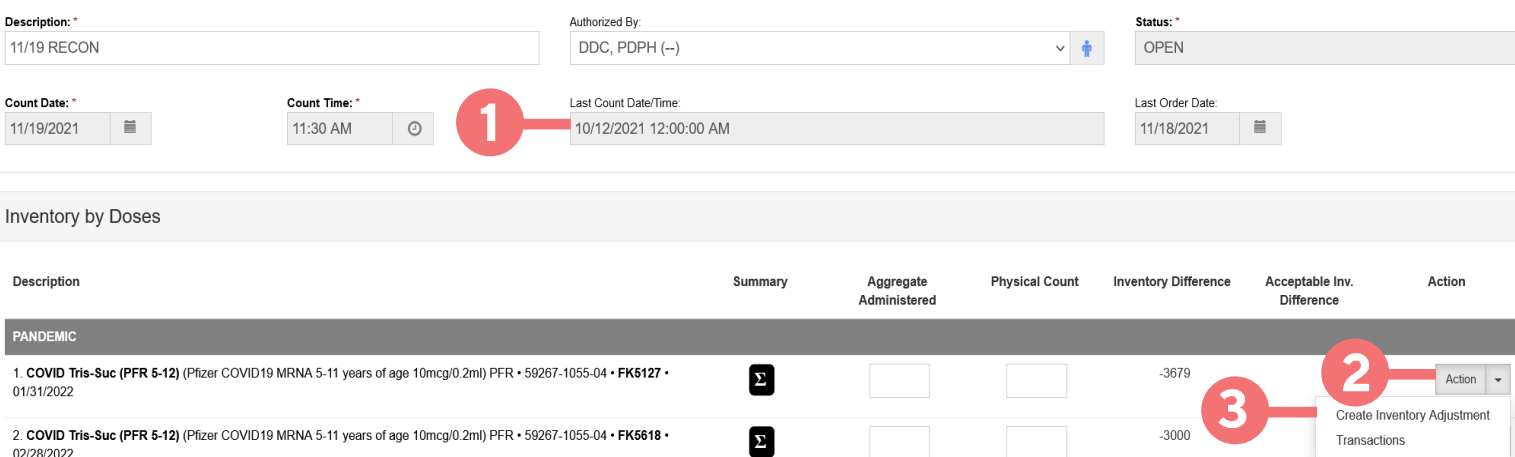

### **1.** Note the time and date that you started the reconciliation.

**2.** Click on the **Action** tab to the right of the vaccine/LOT# that you want to complete wastage for.

### **3.** Click on **Create Inventory Adjustment.**

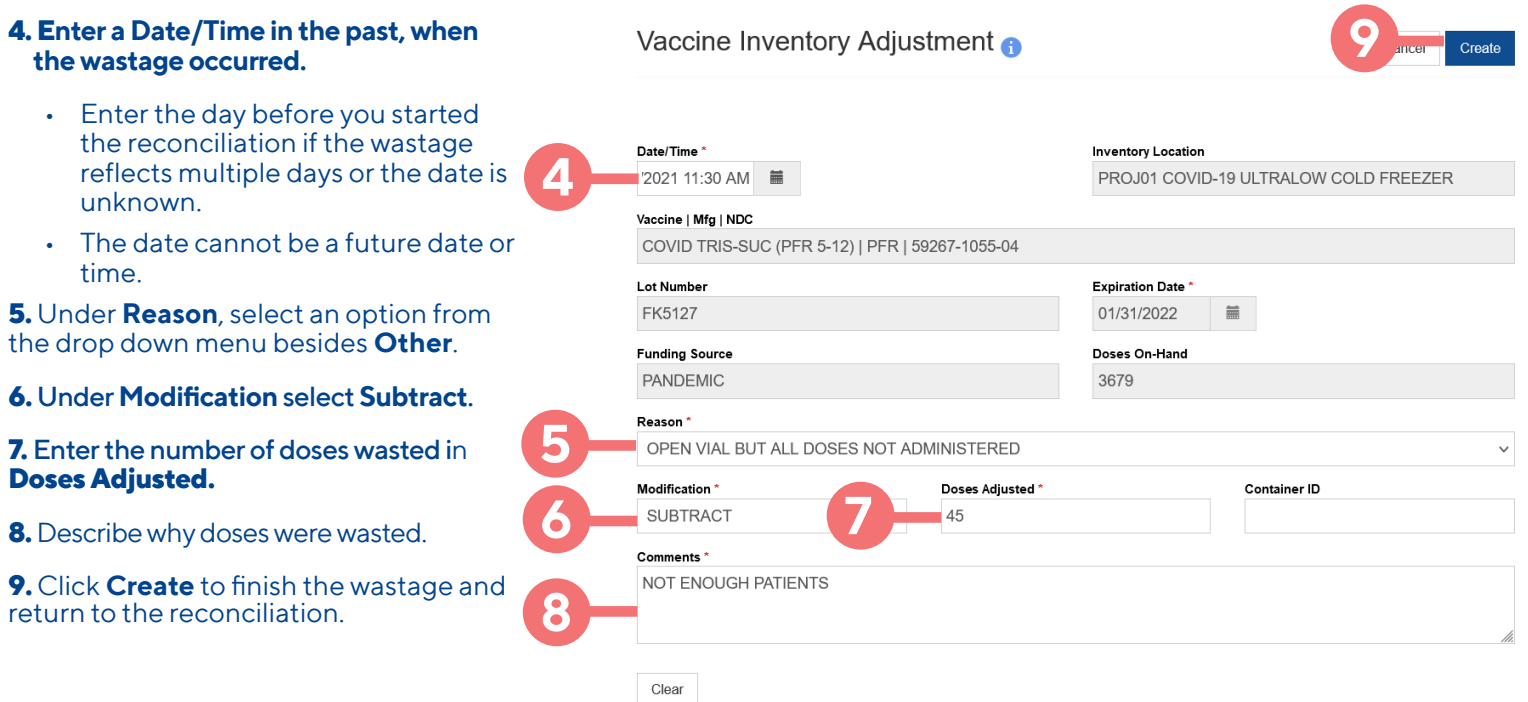

Philadelphia Department of Public Health - Divison of Disease Control - Immunization Program 1101 Market St. Floor 12, Philadelphia, PA, 19107 |December 2021 | **vax.phila.gov** | **DPHProviderHelp@phila.gov 3**